## **Science 9 Simulation Building Atoms & Ions**

**Name: Date: Block:**

**Objective:** Using the simulation, create atoms and ions by changing the number of subatomic particles. Understand the difference between a neutral atom and a charged ion, and which subatomic particle is added/removed to create the charge

## **Part I - BEFORE the Simulation:**

- 1. What are the 3 subatomic particles? List the particle *name* and its *charge*
- 2. What does the term "neutral" mean? Which two subatomic particles must be the same in number in a neutral atom?

Atoms are neutral, but **ions** have an overall **"net charge**." Some are more positive and some are more negative

## **Part II – DURING the Simulation:**

Step 1 - Go to http://phet.colorado.edu/en/simulation/build-an-atom

Step 2 - Of the three options, click on "Atom"

Step 3 - Open up the "Net charge" window – leave all other options as is

Step 4 - Click and drag protons, neutrons, and electrons to build your atom/ion

3. Build a **neutral** boron **atom**. What would you do to make a boron **ion** with a **positive (+ 3)** charge?

4. Return to your **neutral** boron **atom**. What would you do to make a boron **ion** with a **negative (- 3)** charge?

5. Which subatomic particle (proton, neutron, or electron) did you move in order to create a charge?

Build the atoms/ions listed using the simulation, and fill in the following table. The first atom is done as an example. Make sure that you take note of it is a **neutral atom** or a **charged ion**. For the Bohr diagrams, make sure to label the nucleus with the number of **protons and neutrons**, and to **draw the electrons in the correct energy level**

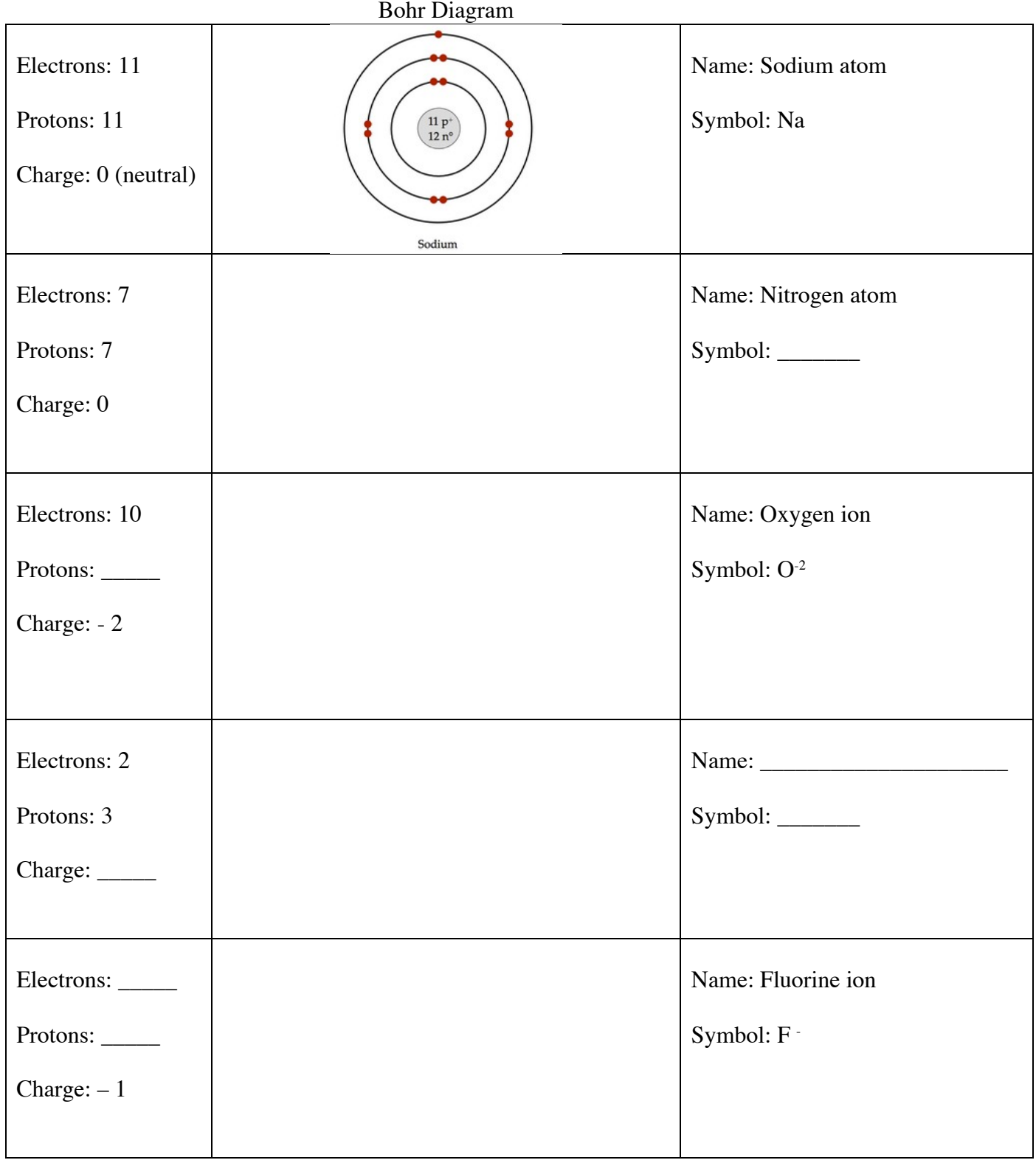